## КЫРГЫЗ РЕСПУБЛИКАСЫНЫН БИЛИМ ЖАНА ИЛИМ МИНИСТРЛИГИ

# ОШ МАМЛЕКЕТТИК УНИВЕРСИТЕТИ

МАТЕМАТИКА ЖАНА ИНФОРМАЦИЯЛЫК ТЕХНОЛОГИЯЛАР ФАКУЛЬТЕТИ

# ПРОГРАММАЛОО КАФЕДРАСЫ

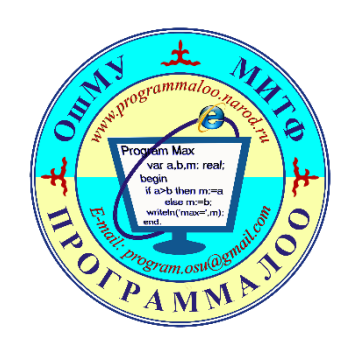

# **«Программалоо» дисциплинасы боюнча өтүлүүчү лекциялык сабактын И Ш Т Е Л М Е С И**

**Темасы: Каталыктарды түзөтүү**

**Группа: ИСТ(б)-1-19**

**Дата: 5-ноябрь 2019-жыл**

# **Түзгөн: Программалоо каф. профессору Сопуев Адахимжан Сопуевич**

### <span id="page-1-0"></span>**1. Сабактын темасы**

### **Каталыктарды түзөтүү**

### <span id="page-1-1"></span>**2. Сабактын планы**

- Каталык жана анын түрлөрү
- Синтаксистик каталыктар;
- Аткаруу убактысы боюнча каталыктар;
- Алгоритмдик каталыктар:
- Маселелерди чечүүдө каталыктардын алдын алуу
- Өз алдынча иштөө үчүн берилүүчү тапшырмалар

### **3. Сабактын максаты**

<span id="page-1-2"></span>Сабактын максаты НББП нын 3-максатына шайкеш келет. Ишмердүүлүк чөйрөдөгү маселелерди чечүүнүн, эсептөөчү машиналарды иштетүүнүн моделдерин жана алгоритмдерин түзүү, эсептөө техникаларын программалык камсыздоо жана тейлөө технологияларын өздөштүрүү менен иштете алуу жөндөмдүүлүктөрдү калыптандыруу.

Delphi де программалоо учурунда пайда болуучу каталыктар жөнүндө түшүнүк жана алардын түрлөрү боюнча маалымат *алат***,** каталыктарды табуунун жолдорун *үйрөнөт***,** маселелерди чечүүдө каталыктарды алдын алуу менен болтурбоо *көндүмдөрүнө ээ болот***.**

### **4. Сабакта калыптануучу компетенциялар жана окутуунун натыйжалары**

<span id="page-1-3"></span>**Сабакта күтүлүүчү натыйжалар НББПдагы окутуунун 5-натыйжасы «Түздөө-оңдоо ишмердүүлүгү» менен шайкеш келет:** өздүк менчик программаларды талдап иштеп чыгуу, оңдоп түзөөдөн (отладка) өткөрүү, модернизациялоо; программаларды оңдоп түзөө, тестирлөө үчүн усулдарды жана каражаттарды тандай жана баалай билүү (КК9, КК10).

Кесиптик маселелерди чечүүдө, жыйынтыкты чыгаруунун алгоритмин жана программасын түзүүдө кездешүүчү каталыктарды таба билүүгө, аларды классификациялоого жана каталыктардын алдын алып, аларды болтурбоого, Delphi программалоо тилинде түзүлгөн программаны оңдоп-түзөөгө жана тестирлөөгө жөндөмдүүлүгү калыптанат.

#### <span id="page-1-4"></span>**5. Сабактын формасы**

Лекция

### <span id="page-1-5"></span>**6. Колдонулуучу методдор**

«Кадам артынан кадам», «Ситуациялык маселелер» «Сурамжылоо».

### **7. Сабакта колдонулуучу каражаттар**

<span id="page-1-6"></span>Персоналдык компьютер, проектор, экран, PowerPoint программасында даярдалган презентация.

### **8. Жаңы материалды үйрөтүү**

<span id="page-1-7"></span>Маселелерди чечүүнүн программасын түзүп жатканда каталыктар пайда болушу мүмкүн. Мындай каталыктарды үч группага бөлүүгө болот:

- Синтаксистик;
- Аткаруу убактысы боюнча каталыктар;
- Алгоритмдик.

### **1-кадам**

*Синтаксистик каталыктар,* аларды компиляциялоо убактысы боюнча каталыктар (Compile-time error) деп да коюшат. Мындай каталыктарды жеңил эле оңдоого болот. Аларды компилятор таап берет жана ал каталык жөнүндө

маалымат берет. Программист текстке тиешелүү түзөтүүлөрдү кийирип, кайрадан компиляциялоо керек.

Синтаксистик каталыктарга төмөнкү учурларда пайда болот:

- Кызматчы сөздөр туура эмес жазылса;
- Чекит, үтүрлүү чекит жа башка белгилер коюлбай калса;
- Циклде begin end коюлбай калса ж.б.

*Аткаруу убактысы боюнча каталыктар,* аларды Delphi де өзгөчө каталыктар (exception) деп аташат. Бул каталыктарды деле жеңил эле түзөтүүгө болот.

Мындай каталыктар программаны биринчи жолу жүктөгөндө эле же тестирлөө учурунда байкалат.

Өзгөчө каталыктар болгон учурда Debugger Exception Notification терезеси пайда болуп, экранга каталыктын тиби боюнча информация жана каталыктын себебин баяндаган билдирүү чыгарылат. Бул учурда программист эки жолдун бирин тандап алат:

• Программанын аткарылышын токтотот. Ал үчүн Run менюсунан Program Reset командасын тандоо керек;

• Программанын аткарылышын уланта берет. Ал үчүн Run менюсунан Step командасын тандап, ар бир инструкциянын аткарылышын байкап, каталыкты издейт.

Каталыктарды издөө жана жоюу процесси **түзөтүү** (отладка) деп аталат.

Программанын иштөө жөндөмдүүлүгүн текшерүү процесси – **тестирлөө** деп аталат.

1. Delphi де өзгөчө каталар көп учурайт. Өзгөчө каталар пайда болгон учурда каталык жөнүндө маалымат чыгарылып, программанын иштөөсү токтотулат. Ошондуктан бул ситуация өзгөчө учур деп аталат. Мисалы, нөл санына бөлүү – өзгөчө каталыктын классикалык мисалы болуп эсептелет.

Өзгөчө учурду көзөмөлдөө үчүн **try/except/end** конструкцияcы колдонулат:

**try** <Каталыктар пайда болуучу инструкциялар>; **except** <Каталыктан чыгууну камсыздоочу инструкциялар>; **end;**

Эң оболу программанын негизги варианты болгон try/except секциясындагы инструкциялар аткарылат.

Эгерде бул секциядагы кайсыл бир инструкцияда өзгөчө каталык болсо, анда секциянын калган инструкциялары аткарылбайт да, башкаруу except/end секциясына берилет.

Эгерде бул секциядагы бардык инструкциялар каталары жок аткарылса, анда except/end секциясынын инструкциялары аткарылбайт.

**3-кадам**

**2-кадам**

1-мисал. Омдун закону боюнча токтун күчүн аныктоо программасын түзгүлө. Омдун закону боюнча токтун күчүн аныктоо формуласы төмөнкүдөй:

$$
I=\frac{U}{R}.
$$

Edit1 талаасына цифралардан башка символдорду кийирүүнү тыюу салуу үчүн onKeyPress касиетине төмөнкү программалык кодду жазып алса болот:

If not (key in  $[0, 0]$ .  $\frac{1}{2}$ , #8, #44, #45]) Then key:=#0;

Мында #8 – үтүр баскычынын, , #44 – backspace баскычынын, #45 – минус баскычынын коду, ал эми #0 – эч кандай баскыч басылган жок дегенди билдирет. Жогорудагы программалык код Edit1 талаасына тамгаларды билдирүүчү баскычтарды кийирүүгө тыюу салат.

Негизги программанын текстин төмөнкүлөрдү эске алабыз:

*1-каталык, Edit1 талаасына санды кийирбей аткаруу баскычын басканда пайда болот;*

*2-каталык, Edit2 талаасына санды кийирбей аткаруу баскычын басканда пайда болот;*

*3-каталык, Edit2 талаасына нөл санын кийиргенде пайда болот.*

### **4-кадам**

Бул каталыктардын алдын алуу үчүн try-except-end конструкциясын колдонобуз. 1- жана 2-каталыкты болтурбоо үчүн программанын except-end бөлүгүнө төмөнкү программалык кодду алабыз:

```
on EConvertError do
    begin
     if (Edit1.Text='') then
       begin
        ShowMessage('1-талаага маалымат кийириниз!');
        exit;
       end;
     if (Edit2.Text='') then
       begin
        ShowMessage('2-талаага маалымат кийириниз!');
        exit;
       end;
    end;
       3-каталыкты болтурбоо үчүн төмөнкү программалык кодду алабыз:
except
on EZeroDivide do
    begin
       ShowMessage('Каршылык ноль болушу мумкун эмес!');
    end;
exit;
end;
procedure TForm1.Button1Click(Sender: TObject);
var U,R:real;
    I:real;
begin
       Try
          U:=StrToFloat(Edit1.Text);
          R:=StrToFloat(Edit2.Text);
         I:=U/R:
       Except
          on EConvertError do
           begin
            if (Edit1.Text='') then
              begin
               ShowMessage('1-талаага маалымат кийириңиз! ');
               Edit1.SetFocus;
               exit;
              end;
            if (Edit2.Text='') then
              begin
               ShowMessage('1-талаага маалымат кийириңиз!');
               Edit2.SetFocus;
```

```
 exit;
              end;
            end;
           on EZeroDivide do
            begin
             ShowMessage('Каршылык нөль болушу мүмкүн эмес!');
             exit;
            end;
       end;
       Label4.Caption:='Токтун күчү: I= '+FloatToStrF(I,ffGeneral,4,2)+' A';
end;
procedure TForm1.Edit1KeyPress(Sender: TObject; var Key: Char);
begin
       if (key in['0'..'9',#8,#44,#45])=False then key:=#0;
end;
procedure TForm1.Edit2KeyPress(Sender: TObject; var Key: Char);
begin
       if (key in<sup>['0'..'9', #8,#44,#45])=False then key:=#0;</sup>
end;
                                                                                             \BoxУ Каталыктардын алдын алуу программасы
procedure 
TForm1.Button2Click(Sender: 
                                                            Омдун закону
TObject);
begin
                                                                           Жыйынтык
                                               U = 220В (вольт)
         Edit1.Text:='';
                                                                         Токтун кучу: I= 129,4 A
         Edit2.Text:='';
                                               R = \begin{bmatrix} 1.7 \\ 1.7 \end{bmatrix}Oм
         Label4.Caption:='';
         Edit1.SetFocus;
end;
                                                                      Омдун закону боюнча
                                                     Эсептоо
Программа аткарылгандагы 
                                                                            I = U/Rжыйынтык 1-сүрөттө берилди.
                                                     Тазалоо
                                                     n Close
```
1-сүрөт. Токтун күчүн эсептөө

 $\times$ 

 $\times$ 

**5-кадам**

Өзгөчө учурдагы каталар менен иштеп жатканда Delphi системасы каталыктардын алдын алуу үчүн аракеттерди жасайт.

Мисалы нөлгө бөлүү катасы пайда болсо, Delphi системасы төмөнкү

# билдирүүнү чыгарат: Debugger Exception Notification Project Ptry.exe raised exception class EZeroDivide with message 'Floating point division by zero'. Process stopped. Use Step or Run to continue. OK Help

### 2-сүрөт. Delphi Системасынын чыгарган билдирүүсү

Бул абалдан чыгып, программага кайтып келүү үчүн ОК баскычын басып, андан кийин баскычтардын Ctrl+F2 (Program Reset) комбинациясын басуу керек.

Мындай билдирүүлөрдү чыгарбастан колдонуучунун каталыктар боюнча билдирүүсүнүн чыгышы үчүн, б.а. try/except/end фрагменти менен жазылган коддогу инструкциялардын толугу менен аткарылышы үчүн инструменттер панелиндеги параметрлерге бир нече өзгөртүүлөрдү жасоо керек. Ал үчүн төмөнкү кадамдарды жасайбыз:

- Delphi Tools менюсун ачабыз:
- Debugger Options... пунктунун
- Language Exceptions барагындагы
- Stop on Delphi Exceptions чекбоксундагы белгини (галочканы) алып
- OK баскычын баскандан кийин Delphi системасынын билдирүүлөрү чыкпайт.

Жогорудагы өзгөртүүлөрдү жасагандан кийин Delphi системасы колдонуучунун билдирүүлөрүн чыгарууга мүмкүнчүлүк берет.

Мисалы, нөлгө бөлүү катасы пайда болгон учурда колдонуучунун try/except/end фрагментинде жазган билдирүүсү чыгарылат (4-сүрөт).

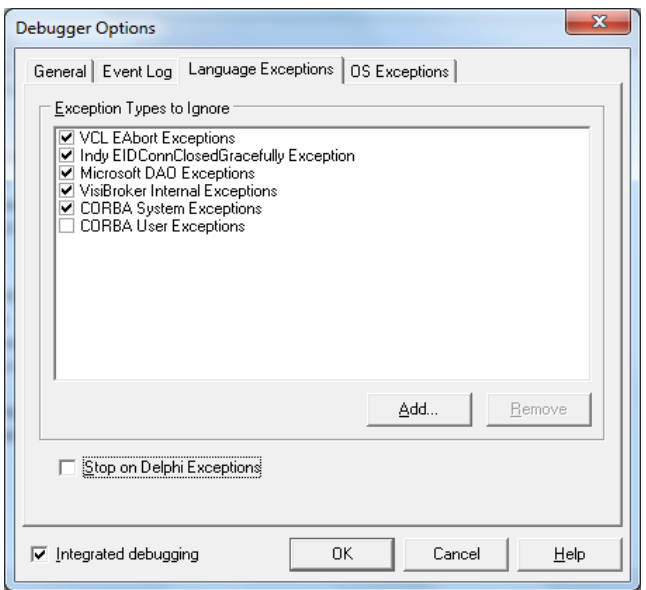

3-сүрөт. Stop on Delphi Exceptions билдирүүсүн чыгарбоо

### **6-кадам**

*Алгоритмдик каталык* учурунда абал башкача болот. Компилятор мындай каталыктарды таба албайт. Каталыкты тестирлөө учурунда гана табуу мүмкүн.

#### <span id="page-5-0"></span>**9. Бышыктоо үчүн берилүүчү суроолор**

- *1. Каталыктардын кандай түрлөрү бар?*
- *2. Синтаксистик каталыктарды кантип аныктаса болот?*
- *3. Аткаруу убактысы боюнча каталыктар Delphi де кандай каталыктар деп аталат?*
- *4. Алгоритмдик каталыктарды кандай жагдайда аныктоого болот?*
- *5. Delphi системасынын билдирүүлөрү чыгарылбас үчүн эмне кылуу керек?*
- *6. Өзгөчө каталыктардын алдын алуу үчүн Delphi де кандай конструкция колдонулат?*

### **10. Өз алдынча иштөө үчүн берилүүчү тапшырмалар**

# <span id="page-6-0"></span>**7-кадам**

Өзгөчө учурлардын алдын алуу үчүн дагы бир конструкция бар. Бул учур өзгөчө учурдун болушуна карабай коддун белгилүү бир фрагментинин аткарылышы зарыл болгон учурда колдонулат.

Бул конструкция **try/ finally/end** формасында жазылат.

**try** <Каталыкты берүүчү инструкциялар>; **finally** <Каталыктан чыгууну камсыздоочу инструкциялар>;

**end;**

### <span id="page-6-1"></span>**11. Адабияттар жана электрондук булактар**

### **11.1. Милдеттүү адабияттар**

<span id="page-6-2"></span>1. Культин Н. Основы программирования в Delphi 7. – 2-е изд., перераб. и доп. - СПб.: БХВ-Петербург, 2009. – 640 с.

2. Архангельский А.Я. Программирование в Delphi. – М.: ООО «Бином-Пресс», 2013. – 816 с.

3. Культин Н. Delphi в задачах и примерах. - СПб.: БХВ-Петербург, 2012. –288с.

### <span id="page-6-3"></span>**11.2. Кошумча адабияттар**

1. Культин Н. Основы программирования в Delphi 7. СПб.: БХВ-Петербург, 2003.–608 с.

- 2. Архангельский А.Я. Программирование в Delphi 7. М.: Бином-Пресс, 2003. 1152 с.
- <span id="page-6-4"></span>3. Чеснокова О.В. Delphi 2007. – М.: НТ-Пресс, 2008. – 368 с.

### **11.3. Информациялык камсыздоо**

Колдонууга сунушталган электрондук булактар:

- [http://www.delphisources.ru](http://www.delphisources.ru/)
- [http://www.rushelp.com](http://www.rushelp.com/)
- <http://rudelphi.info/>

# Мазмуну

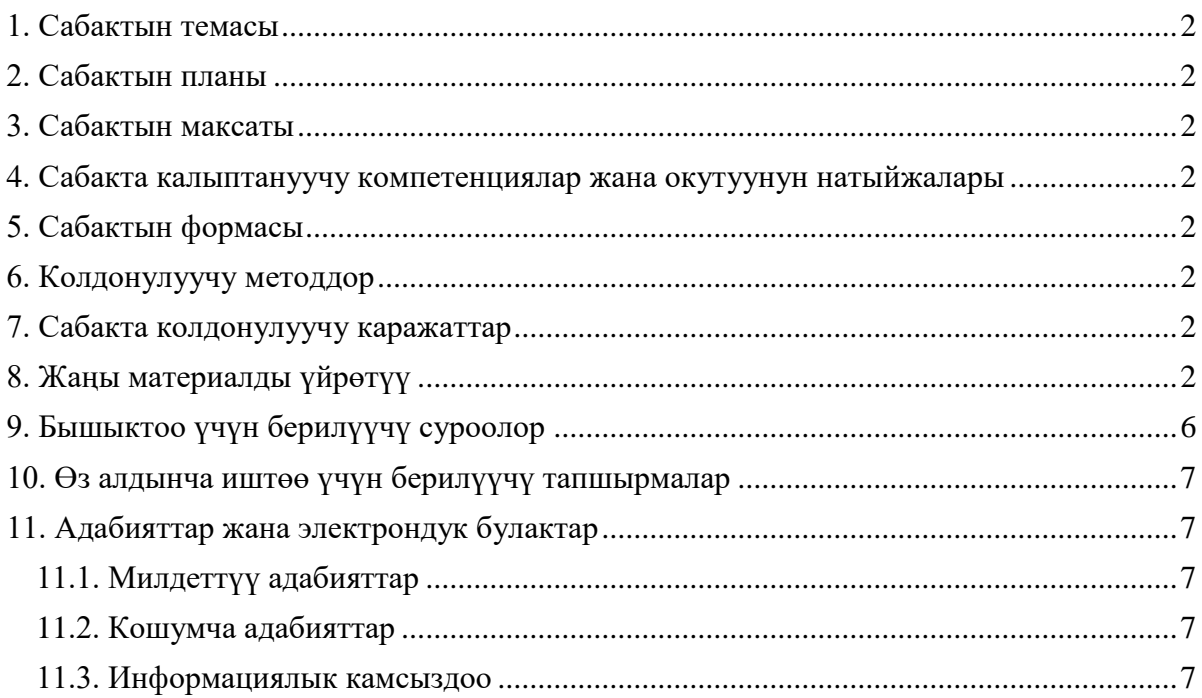